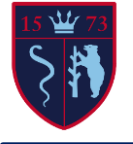

## **Computer Science Year 11 Digital Information Technology Key Vocabulary**

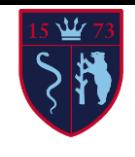

**Key Knowledge**

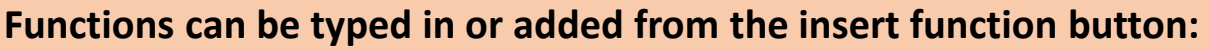

- **SUM** (type as '=SUM' followed by the cell range) Adds all the numbers in a range of cells, i.e. =SUM(A2:A11) adds togethers all the numbers in cells A2 to A11.
- **COUNTIF** (type as '=COUNTIF' followed by the cell range, then the criteria Counts a given criteria within a given range, i.e. =COUNTIF(B4:F8,"A") would count the numbers of 'A's in cells B4 to F8
- **AVERAGE** (type as '=AVERAGE' followed by the cell range) Calculates the average value within a given range, i.e. =AVERAGE(K5:K8) would work out the average value of data in cells K5 to K8.

**Key stroke shortcuts** (an alternative to the right mouse button):

 $Ctrl + x - Cut selected data$ 

```
Ctrl + C – Copy the selected data Ctrl + v – Paste copied/cut data Ctrl + a –
```
Select all (entire workbook)

Ctrl + s – Save

Shift + arrow key – selects a single cell at a time in the direction of the arrow key pressed

## **Useful Links**

**[Office 365 free online https://www.microsoft.com/en-gb/microsoft-](https://www.microsoft.com/en-gb/microsoft-365/free-office-online-for%02the-web)365/free-office-online-for the-web**

**BBC Bitesize Spreadsheets:** 

**<https://www.bbc.co.uk/bitesize/guides/zdydmp3/revision/1> Test yourself:<https://www.bbc.co.uk/bitesize/guides/zdydmp3/test>**

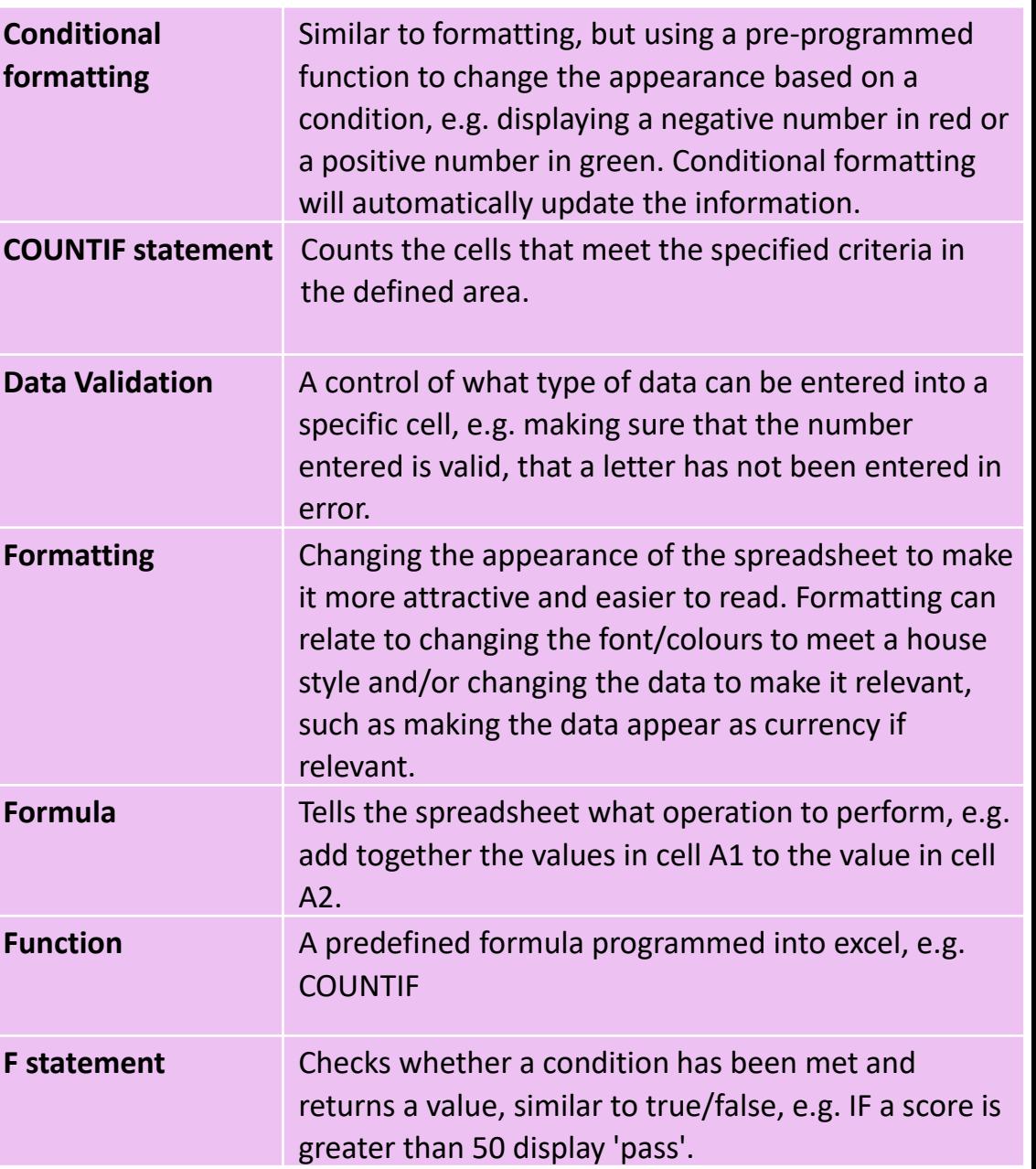